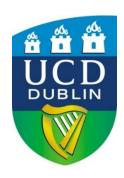

# UCD GEARY INSTITUTE FOR PUBLIC POLICY DISCUSSION PAPER SERIES

# **Basic Stata graphics for social science students**

Kevin Denny School of Economics & Geary Institute for Public Policy, University College Dublin

> Geary WP2021/02 March 15, 2021

UCD Geary Institute Discussion Papers often represent preliminary work and are circulated to encourage discussion. Citation of such a paper should account for its provisional character. A revised version may be available directly from the author.

Any opinions expressed here are those of the author(s) and not those of UCD Geary Institute. Research published in this series may include views on policy, but the institute itself takes no institutional policy positions.

## **Basic Stata graphics for social science students**

# Kevin Denny 1

#### 1. Introduction

It is often said that a picture paints a thousand words. This is certainly true when it comes to data analysis. There are two good reasons to acquire some skills in graphing your data: (1) Graphical methods are a powerful way for a researcher to explore their data and (2) graphs can be a very useful way of illustrating your data and results whether it is in a presentation, a project or a thesis.

To motivate the first reason above, consider the following set of graphs:

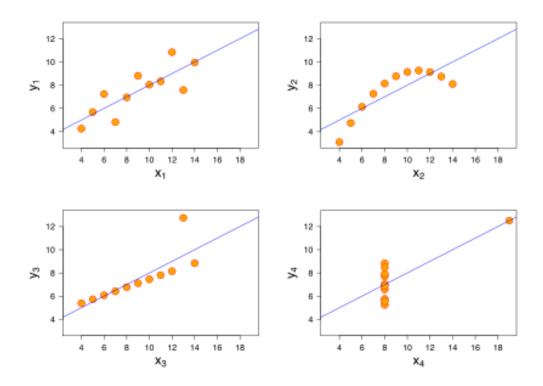

These four graphs are collectively known as Anscombe's Quartet. You may be surprised to learn that the x variables in these four graphs have the same mean and the same variance. This is also true of y and, moreover, the covariance between x and y is the same & hence the regression line is the same. Clearly, they are very different relationships. Without graphing the data, you would probably never know.

In this guide I show how to use Stata to generate some of the key graphs that students in the social sciences should know about and should consider using in their projects, presentations, and theses. There are several

<sup>&</sup>lt;sup>1</sup> This guide was written with my UCD students in mind, but I am releasing it into the wild since others may find it helpful and to prevent me from editing it further. As I am an economist, this guide may be somewhat biased towards the needs of economics students. This is a substantial revision of an earlier version released as Denny (2018, 2019). Comments & suggestions to <a href="mailto:kevin.denny@ucd.ie">kevin.denny@ucd.ie</a>.

good online treatments of Stata graphics (listed at the end). Stata's Youtube channel has videos on graphics which are excellent. Mitchell (2012) is a fantastic resource which you could also draw on. Andrew Jones' (2017) guide, although designed for health econometrics, is of general interest if you are using Stata. Here I am going to outline the main methods that I think students should know. Along the way I show a few of the many options available to whet your appetite. The definitive source of information is the Stata Graphics Manual which is a mere 739 pages long. A classic text on data visualization and graphics is Tufte (2001). For a shorter guide targeted at economists see the paper by Schwabish (2014).

All the datasets I use here are either available online & can be accessed in Stata using the **webuse** command or they are provided with Stata and can be accessed using **sysuse**. To switch from one dataset to another you need to use **clear** first. Stata commands will be in **bold**. A basic knowledge of Stata is required. There are two ways to create graphs in Stata. You can either (a) use a written command which can be done interactively in the command line or written in a do-file or (b) you can use the dialogue boxes/pull-down menus at the top.

A nice feature is that if you use the dialogue box to create a graph Stata will show you the equivalent syntax in the output window so you can learn how to generate the graph. You could copy the syntax into a do-file so you can repeat the exercise. I tend to use the pull-down menus to experiment until I get the graph looking like I want. Then I copy the syntax that generates it from the output window into my do-file so I can replicate it later.

When Stata produces a graph for you on the screen click on "file" at the top left: you can either save it or you can open the graph editor to make further changes. Stata's native format for graphs is .gph. If you want to include it in a Word document or a Powerpoint file for example you can either save it to a format like portable network graph (.png), a tiff file (.tiff) or a postscript file (.ps) or simply cut and paste it into your document. You may need to experiment saving to different formats to get something that works with your document. If in doubt I suggest saving as .png. Postscript files can end up taking a lot of space if there are a large number of data points in your graph.

A feature I will not discuss here is that you can create two graphs separately and then combine them into one graph. Koffman (2015) has a few slides on this or **help graph combine**.

The Stata graphics editor has numerous options & you can customize the graph in numerous ways. It is beyond the scope of this document to describe how. Here I am mostly going to use the graph commands that come with Stata. However, there are some excellent user-written commands for graphics that are freely available online. You can find and download them within Stata using the **findit** command. Here I will draw on seven of these that I find particularly helpful: **binscatter**, **cdfplot**, **cibar**, **coefplot**, **dstat**, **fabplot** and **vioplot**. To download the first of these, for example, just type:

findit binscatter in the Stata command line or ssc install binscatter. Hit return and follow the steps.

#### 2. Distributions

When you are analysing data it is essential that you carefully explore the data before you get stuck into modelling using it using econometric methods. You really need to get to know your data. There are a few reasons for this. One is that exploring the data will sometimes show up anomalies, for example there might be strange values like missing values coded as -1 or -99. The main reason is to get a sense of what the basic patterns are. This is particularly the case for variables that you create from the raw data. It is very easy to make a mistake – even experienced users do - so if you generate a new variable you need to check whether it look sensible.

#### 2.1 Univariate

We will first consider looking at the distribution of a single variable. You should certainly have a good look at your key variables before you do any modelling.

#### 2.1.1 Discrete variables

For a discrete (or categorical) variable you should use a histogram:

#### webuse fullauto

ta rep78 generates a table of this discrete variable. This is fine as far as it goes, and you may want to include a table like this in your document particularly if this is your dependent variable. Note that to keep the table nicely aligned as it is in Stata you need to use a fixed font format like Courier. However, it may be difficult to get a sense of the distribution simply by looking at the table. If you are preparing a presentation, for example, you want the audience to easily grasp what the data looks like. Let's graph it next.

| Repair      | 1  |       |         |        |
|-------------|----|-------|---------|--------|
| Record 1978 | 1  | Freq. | Percent | Cum.   |
|             | -+ |       |         |        |
| Poor        | 1  | 2     | 2.90    | 2.90   |
| Fair        | 1  | 8     | 11.59   | 14.49  |
| Average     | 1  | 30    | 43.48   | 57.97  |
| Good        | 1  | 18    | 26.09   | 84.06  |
| Excellent   | 1  | 11    | 15.94   | 100.00 |
|             | -+ |       |         |        |
| Total       | 1  | 69    | 100.00  |        |

histogram rep78, discrete fraction fcolor(navy) addlabel graphregion(fcolor(white)) creates a histogram where the heights of the bars correspond to the fractions in each category. I have changed the colour of the bars to navy, the surrounding area to white. The addlabel option is responsible for the numeric value being shown above the top of each bar. If you want to show percentages or absolute frequencies instead simply replace fraction with percent or frequency, respectively.

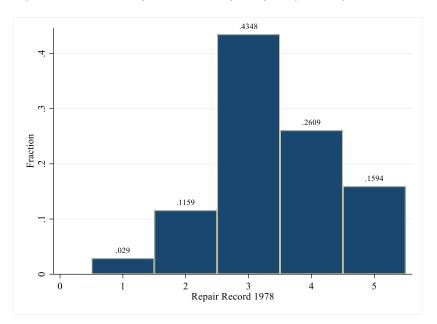

You can generate a graph with separate histogram for different groups beside each other:

histogram rep78, discrete fraction fcolor(red) by(, title(Figure 1) note(Auto data)) by(foreign)

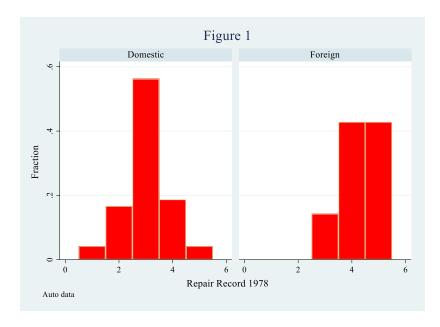

Notice how I have added a title and a note at the bottom. The reason the title and the note options are inside a bracket ( by(, title... ) is to ensure that they are applied once for the whole figure as opposed to individually for both graphs.

Another way of illustrating shares across categories is the pie chart. Some people really hate pie charts. I am not one of them. That said, some pie charts are less than helpful so use them carefully. There are three distinct ways of using pie charts in Stata. One is where the slices show the frequencies of different categories of a given variable. This is an alternative to using a histogram. If the categories are ordered ("Very happy" "Quite happy" ...) then it makes sense to use a format like a bar chart which reflects that. Try **graph pie**, **over(rep78)**. Incidentally, the word in French for a pie chart is *camembert*, which is a bit cheesy.

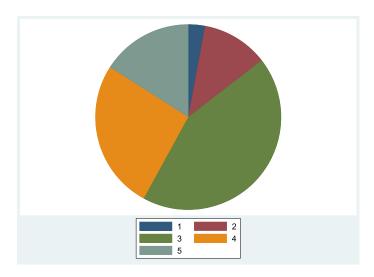

If you would like to see what % each slice contains: graph pie, over(rep78) plabel(\_all percent).

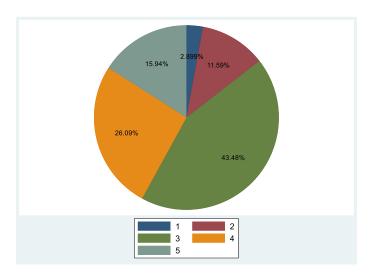

A second case is when you have data on several variables, and you want to illustrate the share of each of them in the total. Say you have data on a firm's sales from three regions over time, each is stored in a variable say Europe, Asia, Africa.

gr pie Europe Asia Africa will give you a pie chart based on total sales over time for each region.

The third case is when you want to show the share of a given variable according to categories of another variable. Say your dataset has a variable revenue that shows the revenue from different countries. You have another variable region that classifies those countries into three regions.

gr pie revenue, over(region) give you a pie chart based on total revenue for each region.

A bar chart is a useful way of comparing some characteristic of a variable (like the mean) across different categories of a variable. For example

graph bar (mean) price, over(rep78)

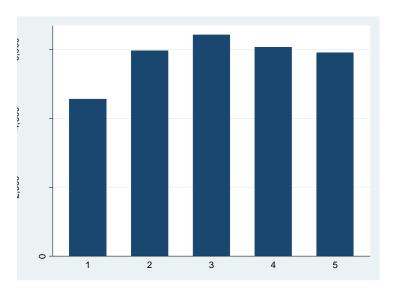

graph bar (mean) price, over(rep78) over(foreign) shows the mean across categories of two variables

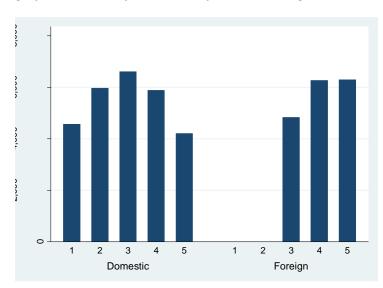

An alternative way of doing this where the two graphs are separate is:

#### graph bar (mean) price, over(rep78) by(foreign)

Note that bar charts aren't just for means. You can use them to compare other statistics like medians, standard deviations, maxima etc. When you use the pull-down menu there is a "Statistic" option beside the variable. If you want the bars to be horizontal, replace **bar** with **hbar**. The mean is the default. To generate a bar chart of standard deviations across the categories of rep78 for example try:

#### graph bar (sd) price, over(rep78)

Stata has another type of graph which can be used to nicely illustrate differences in means or medians of a continuous variable across categories of one or more variables.

## sysuse nlsw88, clear

grmeanby race married collgrad, summarize(wage) ytitle(\$) ytitle(, size(medlarge)) title(Mean wage differences) subtitle(hourly wage)

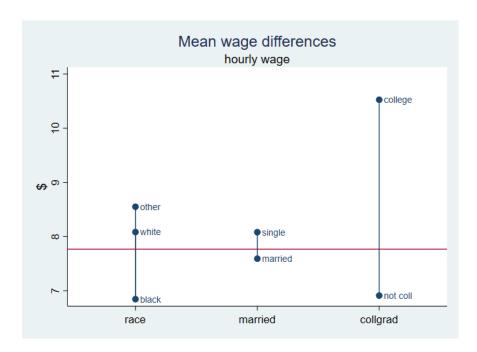

This example shows in one graph the differences in average earnings between the categories of three variables. A glance at this graph suggests that variation in education seems to be more important than that of marital status. Note that I have added a title to the Y axis (the "\$") and changed the size of the title. The command line I used continues onto a second line. If you were using this in a do-file Stata has to know to read it as one line. Entering it like this in your do-file will work:

grmeanby race married collgrad, summarize(wage) ytitle(\$) ytitle(, size(medlarge)) /\*

#### \*/ title(Mean wage differences) subtitle(hourly wage)

The /\* \*/ comments out the end of the line so Stata just reads it as one line. Adding **median** after the "," (the comma) in the command will show the medians instead e.g.:

## grmeanby race married collgrad, summarize(wage) median

A really useful user written command is **cibar** which creates bar plots showing the mean of a variable and its confidence intervals, grouped over different values. By default, it shows 95% confidence intervals, but this can be changed with the **level()** option. For example:

# cibar wage , over(married race)

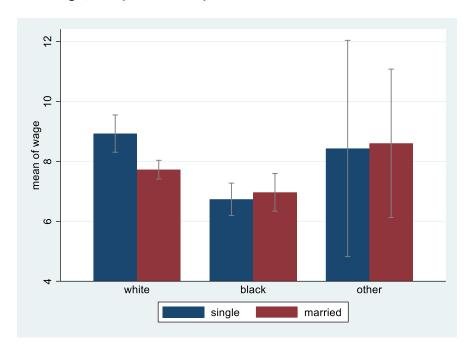

Note that the ordering of the variables in brackets matters:

## cibar wage , over(race married)

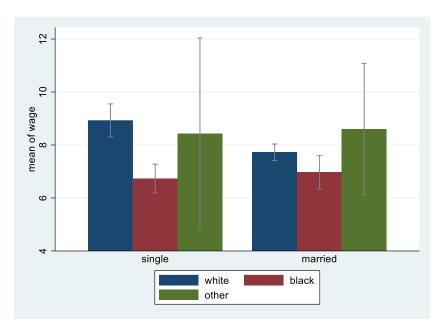

#### 2.1.2 Continuous variables

There are several ways to show the distribution of a continuous variable. You can use a histogram as shown on page 4. My preferred method is to generate something called a kernel density function.

## kdensity price

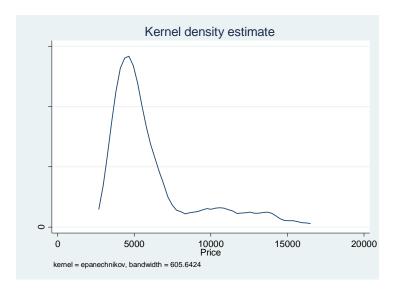

The smoothness of the density is controlled by a bandwidth parameter. Stata calculates a default parameter & reports it. You can see it is 605.6 in the above example. You can over-ride this if necessary, using the bandwidth option. For example, by reducing the bandwidth to 400 it will be less smooth. Be careful not to over-smooth i.e. setting the bandwidth so high that you remove key features of the data. There is a handy download **akdensity** which allows the bandwidth to adapt optimally to how much data there is at a particular part of the distribution. The "norm" option superimposes a normal distribution which can be useful if you have reasons to believe that the variable should be normal:

#### kdensity price, bw(400) norm xtitle(US \$) title(Distribution of car prices)

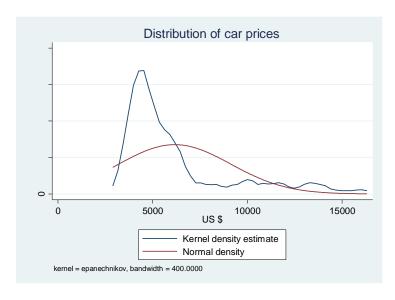

See how I have added a title and a label for the x axis? Sometimes you may wish to superimpose two densities on top of each other. For example, if you are looking at the distribution of earnings, it might be useful to compare the earnings of men and women or married and unmarried people.

Use the nlsw88 data:

sysuse nlsw88, clear

## kdensity wage if married==0, addplot(kdensity wage if married==1)

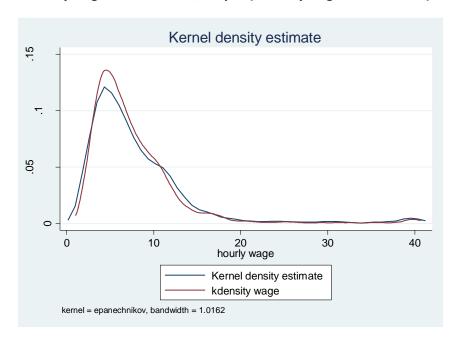

The density shown in blue is for the unmarried (married==0) and red is for the married. The legend below the graph is not very helpful unfortunately and you will need to edit it in the graphics editor so you can end up with something like below. The dstat package, discussed on page 13, is better for doing this.

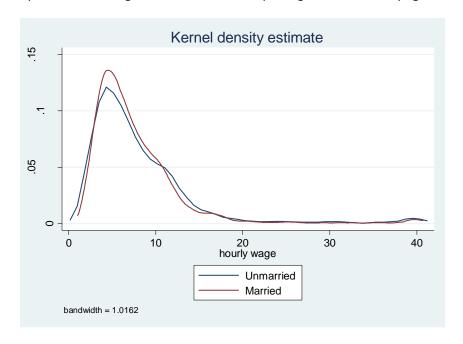

If you prefer to create the cumulative density function, then you can use the user written command cdfplot

## cdfplot wage

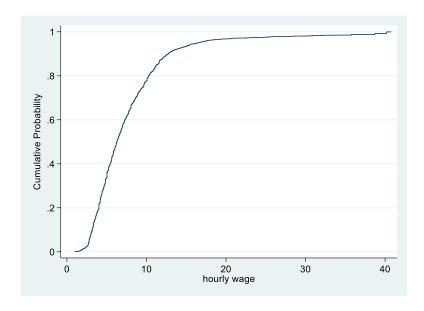

As with **kdensity**, you can superimpose a normal distribution easily e.g.

#### cdfplot wage, normal

An alternative way of comparing the distribution of a continuous variable across categories of some other discrete variable is a boxplot (aka "box and whisker" plot). The middle line in the box shows the median, the bottom and top of the box show the 25<sup>th</sup> & 75<sup>th</sup> quartiles, respectively. So the height of the box is the IQR, the inter-quartile range.

The "whiskers" from the box extend vertically to the upper and lower adjacent values. Their definition is somewhat tricky: think of a value U= the 75<sup>th</sup> percentile + (3/2)\* IQR and L= the 25<sup>th</sup> percentile - (3/2)\*IQR. The upper adjacent value is the value of x which is  $\leq U$ . The lower adjacent value is defined as the value of x which is  $\geq L$ . Essentially, the whiskers pick up the extent to which the distribution is spread out outside of the IQR. Points outside this range are shown as dots. In the example below we show the distribution over categories of two variables, college graduate status and marital status:

graph box wage , over(collgrad) over(married):

<sup>&</sup>lt;sup>2</sup> Noe that this is Stata's implementation of box plots which goes back to the influential work of John Tukey (1977). Other approaches are possible. For example, some have the whiskers extend to the 10<sup>th</sup> & 90<sup>th</sup> percentiles instead.

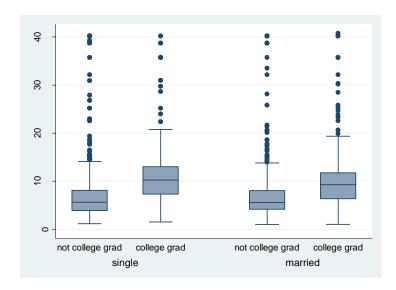

The points at the top of each plot show that this variable is right (positively) skewed. These points can sometimes distort the diagram so if you wish to omit them adding **noout** at the end of the line will do. The command below will plot the bars horizontally and removes the outliers:

## graph hbox wage, over(married) noout

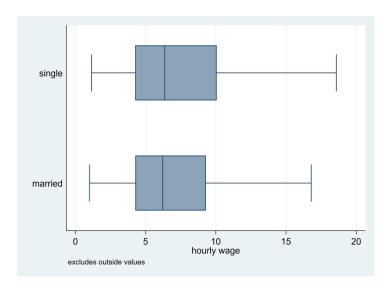

Violin plots are a useful way of combining box plots and densities invented by Hintze & Nelson (1998). First download the **vioplot** package ("**ssc install vioplot**"). Then, using the auto dataset:

## vioplot mpg , over(rep78) title("Violin plot of mileage") subtitle("by repair record")

The white dot is a marker for the median, the thick line shows the interquartile range with whiskers extending to the upper & lower adjacent values (as defined above). This is overlaid with a density of the data.

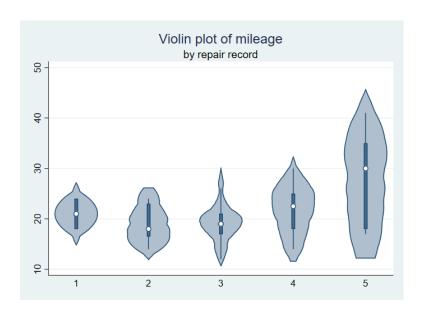

There is a package **dstat** (Jann 2020) which provides a uniform framework for analysing univariate distributions displaying a variety of descriptive statistics as well as various graphs. It is well worth exploring. Some of these are graphs already shown above (like densities) but there are many useful additional features. For example:

## dstat density wage, over(union) total unconditional II(0) graph(merge)

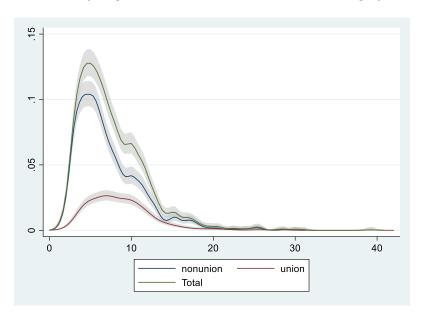

Here you have the density of wages for two sub-subsamples as well as the total and with confidence bands added. Lorenz and concentration curves, important in the analysis of inequality, can also be generated for example:

## quietly dstat lorenz wage

## dstat graph

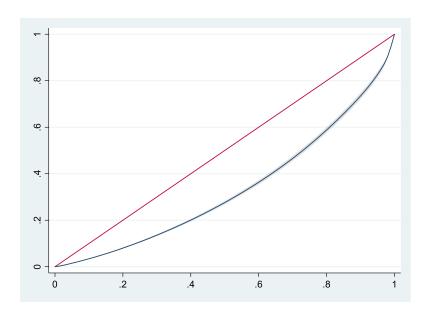

## 2.2 Bivariate distributions

To examine a bivariate distribution, start with a scatterplot.

## twoway (scatter price mpg, msymbol(Oh))

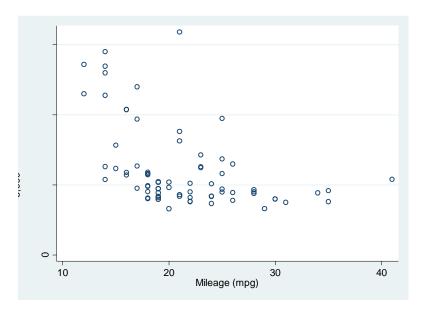

I used the **msymbol** option above to change the dots to an "O". Scatterplots are not always very illuminating, and you may want to adjust them. It is simple to fit and plot a linear regression to this data:

## twoway (scatter price mpg) (Ifit price mpg)

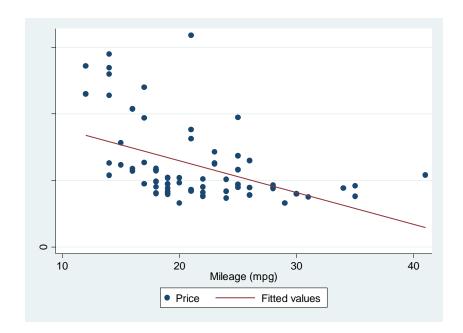

If you replace **Ifit** with **Ifitci** it shows the confidence interval around the line. Using **qfit** instead fits a quadratic curve (and hence **qfitci** instead show the confidence intervals). There is a subtle difference between **twoway (scatter price mpg)** (**Ifitci price mpg)** and **twoway (Ifitci price mpg)** (scatter price mpg). In the former, the points within the confidence bands are not visible so the latter is to be preferred.

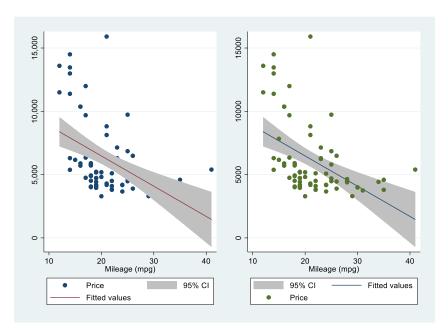

If you want to show a scatterplot for two different subsets of the data try:

scatter mpg weight if foreign | | scatter mpg weight if !foreign , yline(20)

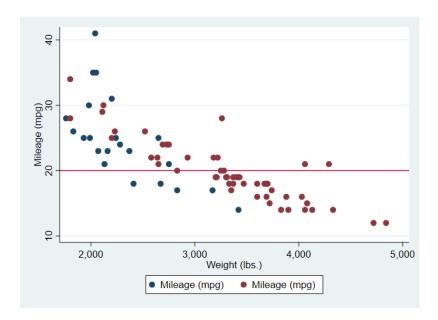

The blue dots refer to the first named subset (foreign cars). I have added a line corresponding to y=20 with the **yline(20)** option. You can have more than one line: using say **xline(3000 4000)** would create vertical lines corresponding to those values of x. You can use this if there is a particular x or y value that is important (e.g. a particular year). This syntax is another way of creating the same basic diagram:

## twoway (scatter mpg weight if foreign) (scatter mpg weight if !foreign)

Note the variable foreign is either 0 or 1 so !foreign means "not foreign" i.e. foreign==0. Another way to see where particular values of a variable are in a scatter plot is to use the labels attached to a variable. In this case, the variable foreign has value labels "foreign" and "domestic". If you tabulate the variable this is what you will see. If you want to tabulate the variable without seeing the value labels (perhaps to discover what the underlying numeric values are, then use the **nol** option e.g. **tab foreign, nol** ).

# twoway (scatter mpg weight, mlabel(foreign) msize(medium) mcolor(purple) mlabangle(45) caption("auto data") ) (lfit mpg weight) , scheme(sj)

The graph (shown overleaf) shows that the **mlabel** option tells Stata to label the points based on what the values of the foreign variable are. I have changed the angle of the label to 45 degrees, added a caption at the bottom, changed the size and colour of the marker to medium & purple respectively and have changed the scheme from Stata's default to that used in the *Stata Journal*<sup>3</sup>. If your variable does not have value labels it is easy to attach them: you define a label and then associate it with the variable of interest. For example, if the foreign variable lacked value labels, this would do:

#### label define forlabel 0 "Domestic" 1 "Foreign"

## label values foreign forlabel

Once you define a label you can apply it to other variables, for example if you create a label for a binary yes/no variable you can apply to any variable with these choices.

<sup>&</sup>lt;sup>3</sup> Schemes are discussed in section 4 below.

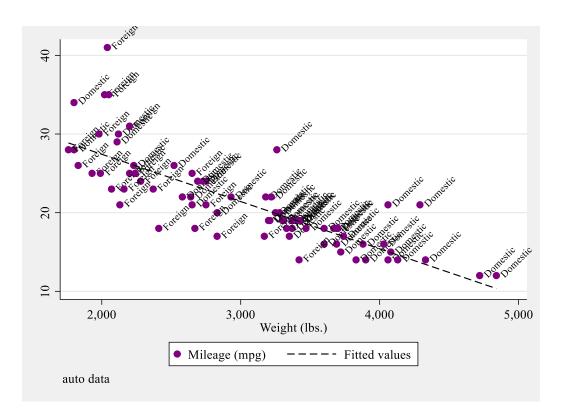

Sometimes a scatter plot has so many datapoints that you end up with a graph that is not very illuminating. Let's switch to the nlsw88 data set to see this:

sysuse nlsw88, clear
scatter wage tenure (note this is the same as twoway (scatter wage tenure) )

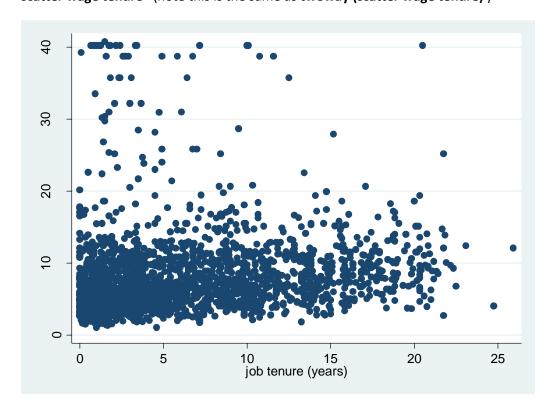

Not terribly clear is it? There is a handy Stata download called **binscatter**.<sup>4</sup> It groups the x-axis variable into equal-sized bins, computes the mean of the x-axis and y-axis variables within each bin, then creates a scatterplot of these data points.

## binscatter wage tenure

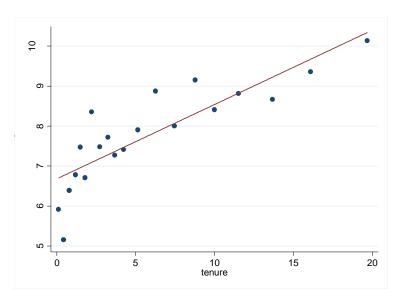

This illustrates that there is a positive relationship between wages and job tenure. **binscatter** has many nice features that you can explore. For example **binscatter wage tenure**, **by(race) absorb(union)** plots the line by race and absorbs (linearly controls for) another variable, union membership.

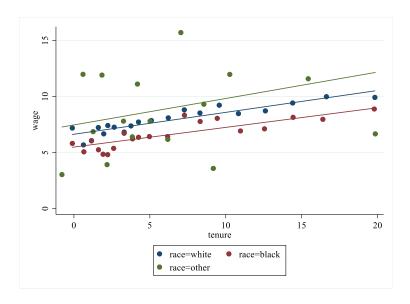

<sup>4</sup> There is a similar package **binsreg** which provides more advanced statistical capabilities, see Cattaneo *et al* (2019)

It is possible to generate scatterplots of 3 variables i.e. with 3 dimensional graphs using a download **graph3d**. These are trickier to get in a form that is helpful. If you want to produce high quality 3 dimensional graphs you are probably better off using something else like R's ggplot2.

Another way of illustrating the bivariate relationship between two variables is to fit a curve to the data. Stata has several ways of doing this. A popular method is called lowess (for locally weighted scatterplot smoothing).

## lowess wage tenure, by(married) lineopts(lwidth(medthick))

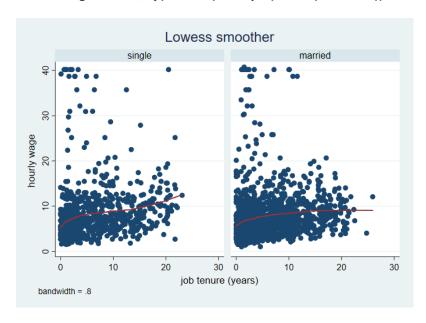

Here I have also made the line thicker than the default. An alternative curve-fitting technique is local polynomial smoothing:

# lpoly wage tenure, ci lineopts(lcolor(yellow) lwidth(thick)) title(Local polynomial smoothing) note(nlsw88 data)

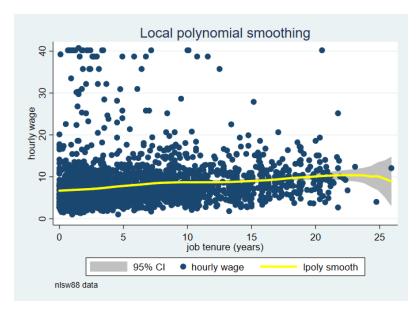

I have made the line even thicker & changed the colour to yellow and requested confidence bands with the ci option. The confidence interval is so tight for most of the range of tenure you can't see it here except in the right tail where it spreads out as there is so little data. Which technique you use is partly a matter of taste and what works best with your data.

In the first graph on page 19 I used "by(married)" to generate separate graphs for two subsets of the data. Using twoway scatter wage tenure, by(married union) generates four separate graphs for each of the combinations e.g. single & non-union, single & union.. etc:.

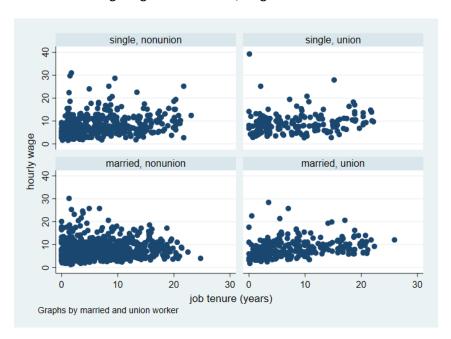

There is a download **fabplot** which instead of showing graphs for each subset as above, shows graphs in which each panel contains all the points, but the particular subsets are highlighted. For example:

#### fabplot scatter wage tenure, by(married union)

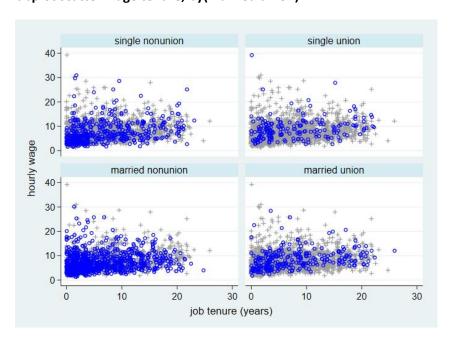

So, in the top left graph, the blue dots show you where the single non-union members are in the whole distribution. This may make it easier to pick out where in the joint distribution a particular group is.

To generate a matrix of scatterplots for several variables:

## webuse auto, clear

## graph matrix price mpg weight length, half

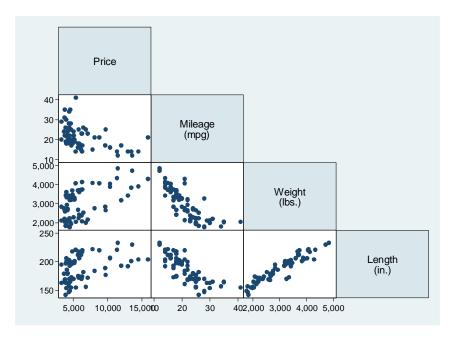

Omitting the "half" option means that the upper triangle (symmetric to the lower one) is also shown.

## 2.3 Time plots

I am less familiar with time-series data & hence with Stata's time series graphing features but this should get you started. If the data is time-series, it is best to use the dedicated line plot for time series command.

#### webuse klein, clear

**tsset yr** this tells Stata that this variable is the time variable.

**tsline consump invest govt** will graph the three variables over time:

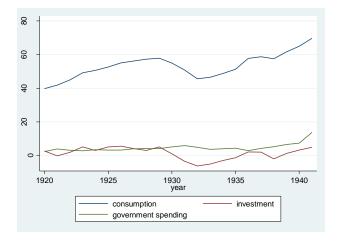

Use twoway (tsline consump, recast(scatter)) If you do not wish the points to be connected.

To plot the correlogram i.e. autocorrelations between  $y_t$  and  $y_{t-1}$ ,  $y_t$  and  $y_{t-2}$  etc:

## ac consump, lags(8)

Sometimes you have two variables and you want to illustrate the range between them over time. For example they could be the upper and lower bounds for a given outcome, like a daily price high and low.

## sysuse tsline2

#### twoway rarea ucalories lcalories day

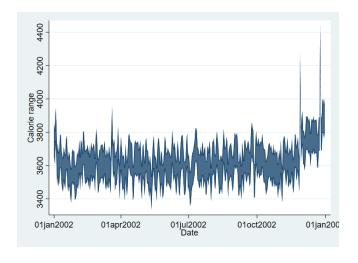

For a slightly different look replace rarea with rcap or rbar.

## twoway area calories day shades the area under the curve

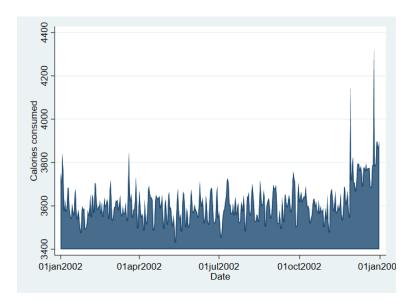

Some time series fluctuate a lot and you may prefer to look at a smoother version of the data that removes a lot of the short run volatility. There are a few statistical techniques to achieve this, the simplest of which is a moving average. To graph a moving average in Stata, create it using **tssmooth ma** first.

## tssmooth ma caloriessm = calories, window(3 1 2)

This generates a 6 year moving average with three lags, the current value and two leads. You can apply weights to the different values if you wish. To show the original and the moving average series:

#### tsline cal\*

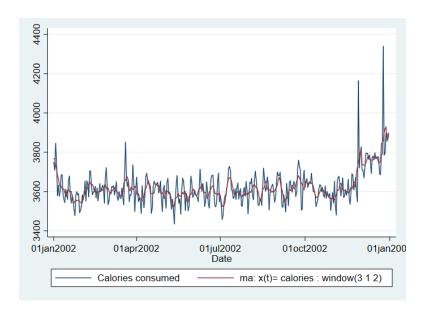

The widely used Hodrick-Prescott filter for macroeconomic data is available with the tsfilter hp command.

You might wish to plot two or more variables which have different dimensions for example GNP and the unemployment rate. In that case you can use a separate y axis for each of the two. Using the **klein** dataset:

## twoway (scatter consump yr, c(l) yaxis(1)) (scatter taxnetx yr, c(l) yaxis(2))

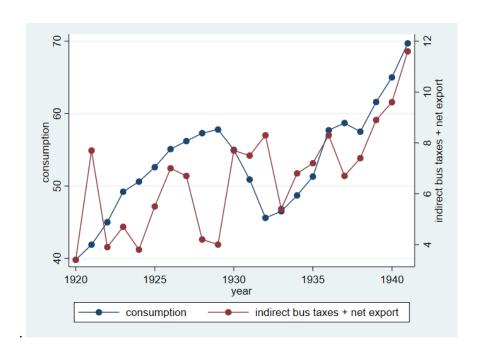

To get a taste for some of the many options you can use in crafting your image. Consider this:

## twoway (scatter consump yr, c(I) msymbol(Dh) mcolor(blue) msize(large) clwidth(thick) clcolor(maroon)

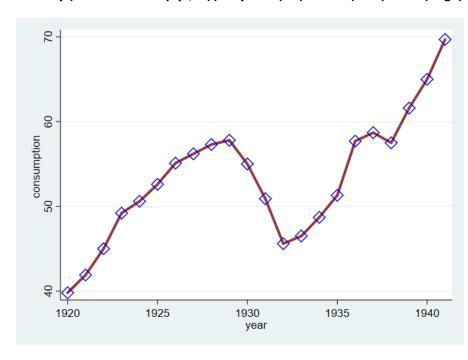

#### 3. Graphs after estimation

After you have estimated your models there are several reasons to use graphs. One is that post-estimation, it may be wise to examine various characteristics of the residuals or predicted values. A second is that sometimes a plot of regression coefficients or marginal effects is an easier way of showing the results.

#### sysuse nlsw88, clear

reg wage age married collgrad union i.race

#### predict reshat, residuals

#### kdensity reshat, norm

This plots the residuals from the model and superimposes a normal distribution. Replace "**residuals**" with "**xb**" to generate the predicted values. It is clear the residuals do not look normal. It is well known that the distribution of earnings is usually close to being log-normal i.e. the log is normally distributed. If you change the dependent variable to the log of wages & re-estimate the model you will find the residuals are remarkably close to a normal distribution (2<sup>nd</sup> graph below)

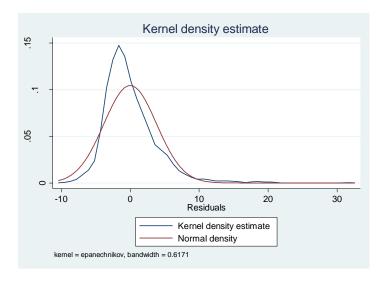

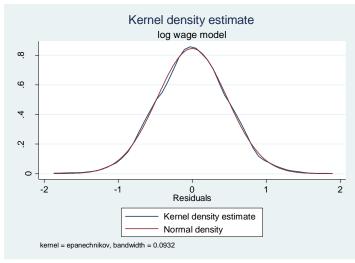

If your data is time-series, then you should be interested in whether the residuals are autocorrelated. A graphical way of doing this is examine the correlogram which plots the degree of autocorrelation for different lags i.e. the autocorrelation between the residuals in period t and t-1, t and t-2 etc.

webuse klein, clear

tsset yr

reg consump totinc

predict reshat, residuals

ac reshat, lags(9) recast(connect)

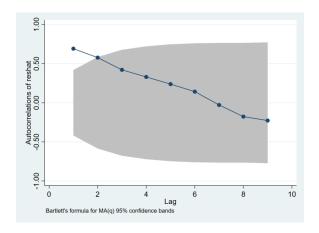

The autocorrelation between residuals in periods t and t-1 is about .65. The lags fade away as we might expect so there is little correlation between residuals in period t and t-5, say. The **corrgram** command displays a table of the autocorrelations and has a crude graph of them. To plot regression coefficients there is a user written command **coefplot** written by Jann (2013). By default, it shows 95% confidence intervals but that can be changed.

#### sysuse auto

regress price mpg headroom trunk length turn

## coefplot, drop(\_cons) xline(0)

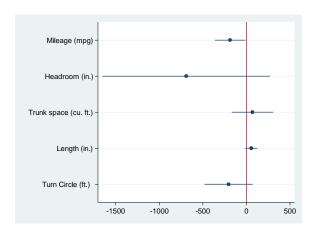

In the example above the coefficient on each variable is the marginal effect of that variable. That is because the price variable is assumed to be a linear function of the x variables. If any of the x variables enter non-linearly then the marginal effect of the variable will be different at different values. Say for example if price depends on mpg (miles per gallon) and its square:

$$price = \beta_0 + \beta_1 MPG + \beta_2 MPG^2 + ...$$

$$\Rightarrow \frac{\partial price}{\partial MPG} = \beta_1 + 2\beta_2 MPG$$

Stata's margins command comes can be used to evaluate the marginal effect at different values of mpg. First run the model, say: regress price c.mpg##c.mpg headroom trunk length turn

margins, dydx(mpg) will give you the average marginal effect with a standard error but does not tell you how it varies with mpg. Note that if you had created the square of mpg as a separate variable (say "mpgsq") & then included in the model just like another variable then margins would not provide the correct marginal effect of mpg as Stata, in using margins, would not know what mpgsq is. That is why it is necessary to use the c.mpg##c.mpg syntax.

margins, dydx(mpg) at (mpg=(12(4)41)) evaluates the marginal effect at different values of mpg starting at 12 and increasing by increments of 4 to 41. The results are presented in a table but it is better at this stage to use the marginsplot command to get a nice graph of the marginal effect of mpg as it varies with mpg. Since the model was quadratic in mpg, the marginal effect is linear (see the 2<sup>nd</sup> equation above).

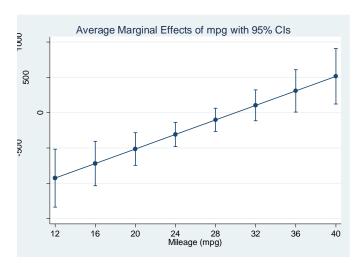

With **coefplot** and **margins** there are numerous options to customize the output. I have just shown the basics. **margins** can also be used with interactions between variables. For example

sysuse nhanes2

reg bpsystol agegrp##sex

margins agegrp#sex

<output omitted>

This regresses a continuous variable on a categorical age variable interacted with a dummy variable and then calculates the marginal effects of the interactions. Typing **marginsplot** produces a graph with the predicted value of the outcome for each category by sex with 95% confidence intervals. Older people have higher (systolic) blood pressure and the age gradient is steeper for females.

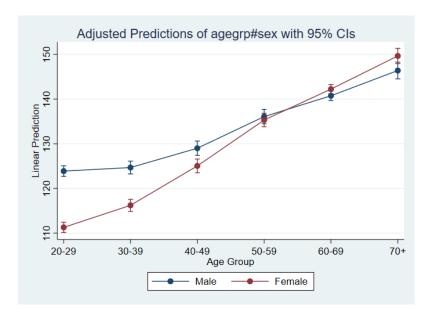

#### 4. Schemes

While you can tweak the look of graphs in many ways, one approach is to use different styles of graphs (called schemes) that Stata has created. Taking the scatterplot we had on page 16, try:

#### scatter mpg weight if foreign || scatter mpg weight if !foreign , scheme(vg\_teal)

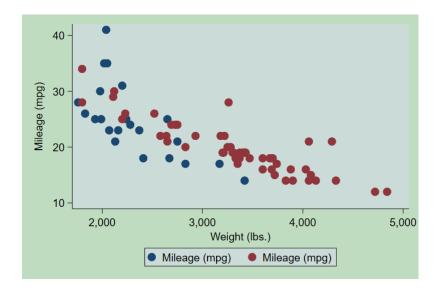

Other schemes include s2color, s1mono, s2mono. Using **scheme(economist)** replicates the look of the graphs in **The Economist** magazine. To see the different schemes available, when you open the dialogue box for graphs, open the tab for "overall". The "scheme" option is at the top left. Alternatively, entering **graph query, schemes** in the Stata command line will provide a full list.

# 5. And finally,

If you're not convinced of the merits of pie charts consider this:

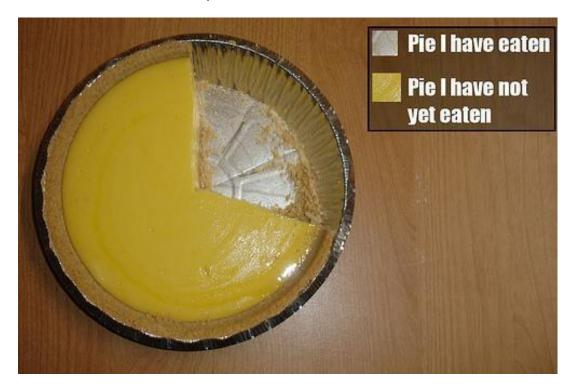

00000

#### 6. References & resources

Cattaneo , Matias; Crump, Richard K; Farrell Max & Yingfie Feng (2019) **Binscatter Regressions** *The Stata Journal* , https://arxiv.org/pdf/1902.09615.pdf

Denny, Kevin (2018) Basic Stata graphics for economics students. Geary Institute Working paper 2018/13

Denny, Kevin (2019) **Data graphing and visualization with Stata** in "Economics in action: topics and resources" (eds Tiziana Brancaccio, Yota Deli, Ivan Pastine, Ciara Whelan), McGraw-Hill.

Hintze, Jerry & Ray Nelson (1998). **Violin Plots: A Box Plot-Density Trace Synergism**. *The American Statistician* 52(2):181-84.

Jann, Ben (2013). **coefplot: Stata module to plot regression coefficients and other results**. http://ideas.repec.org/c/boc/bocode/s457686.html

Jann, Ben (2020) <u>dstat: Stata module to compute summary statistics and distribution functions including standard errors and optional covariate balancing https://ideas.repec.org/c/boc/bocode/s458874.html</u>

Jones, Andrew (2017) Data visualization and health econometrics http://eprints.whiterose.ac.uk/120147/

Koffman, Dawn (2015) Introduction to Stata 14 graphics
<a href="https://opr.princeton.edu/workshops/Downloads/2015Sep">https://opr.princeton.edu/workshops/Downloads/2015Sep</a> Stata14GraphicsKoffman.pdf

Mitchell, Michael N (2012) A visual guide to Stata graphics 3<sup>rd</sup> ed. Stata Press

Schwabish, Jonathan (2014) **An economist's guide to visualizing data**. *Journal of Economic Perspectives*, 28(1) 209-234.

Tufte, Edward (2001) The visual display of quantitative information 2<sup>nd</sup> ed. Graphics Press.

Tukey, John (1977) Exploratory Data Analysis, Addison-Wesley.

Van Kerm, Philippe (2012). **Kernel-smoothed cumulative distribution function estimation with akdensity**. *Stata Journal* 12: 543-548.

Introduction to Stata Graphics: https://www.ssc.wisc.edu/sscc/pubs/4-24.htm

Introduction to graphs in Stata <a href="https://stats.idre.ucla.edu/stata/modules/graph8/intro/introduction-to-graphs-in-stata/">https://stats.idre.ucla.edu/stata/modules/graph8/intro/introduction-to-graphs-in-stata/</a>

Stata graphics tutorial <a href="http://data.princeton.edu/stata/Graphics.html">http://data.princeton.edu/stata/Graphics.html</a>